# **Certificate in O&P Business Management**

#### Instructions: How to purchase a module

Below you will see seven highlighted instructions to assist you in purchasing learning modules. If you have questions, please email **AOPA@hartford.edu**. We appreciate your interest in our certificate in O&P Business Management.

1.Go to: https://commerce.cashnet.com/AOPA

**Certificate in O&P Business Management** 

**Items** 

Healthcare Management for O&P Professionals @ National Assembly (Indianapolis, IN)

\$500.00 View details

**Financial Management (Virtually Live) Date: TBD** 

\$500.00 View details

**Healthcare Operations (Online, Asynchronous)** 

\$500.00 View details

Sales and Marketing Online, Asynchronous

\$500.00 View details

2. Select the module (item) you wish to pursue, click "View details"

Shop > Healthcare Operations (Online, Asynchronous)

**Healthcare Operations (Online, Asynchronous)** 

\$500.00

Operations Management (OM) is to make "Right" ("Optimal") decisions to achieve organizational goals. In this module, you will study the tools and techniques for planning, design, operation, control, and improvement of the processes which produce goods and deliver services. Option: Online, Asynchronous. Purchase by 11/30/2023

**Please see below** 

O Online, Asynchronous. Purchase by 11/30/2023

#### 3. Choose your preferred option;

- $\circ$  "In-person @ National Assembly", if the module is being offered, and you will complete it there, or
- o "Online" to do asynchronously

Click Add to cart. Note: you may choose to do more than one module at a time. When you have added the module(s) to the cart, click Checkout.

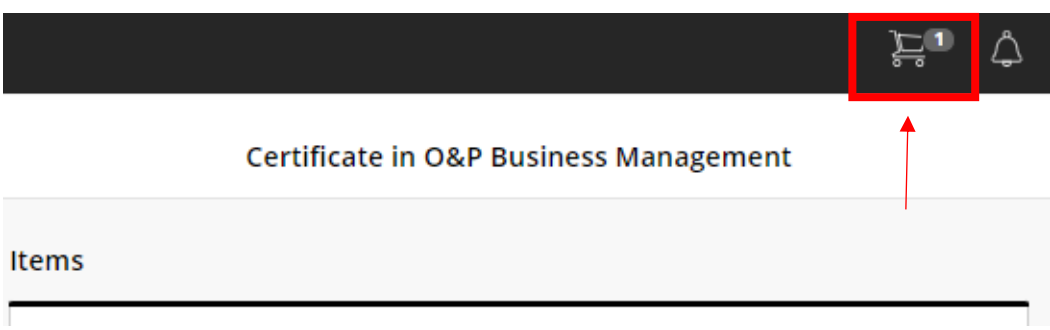

### 4. Review your cart, make sure everything is correct. Click continue.

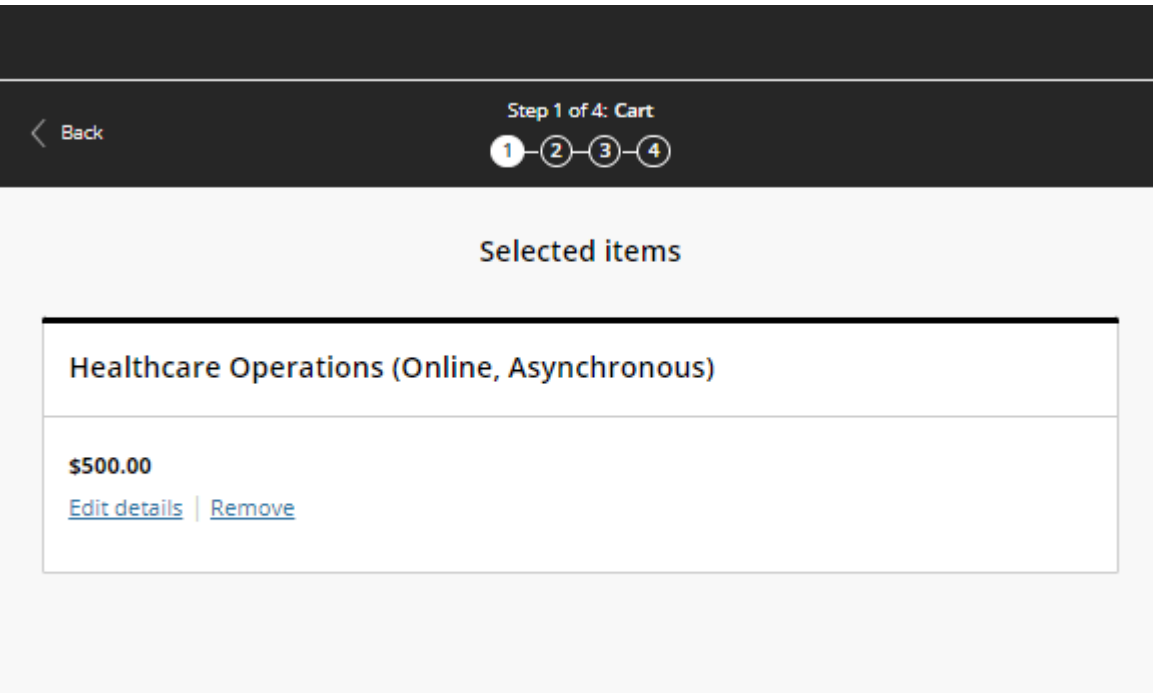

5. Fill out additional information, make sure your phone number and birthday are in the correct format.

Note: for some cases, the information may be filled out already if we have their record in our system.

Click continue.

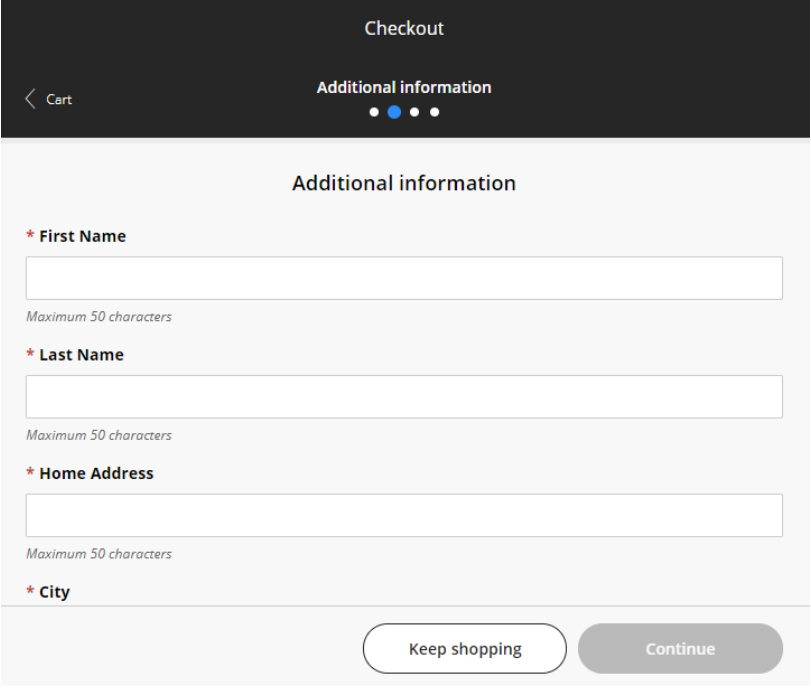

## 6. Fill out your payment information and click continue.

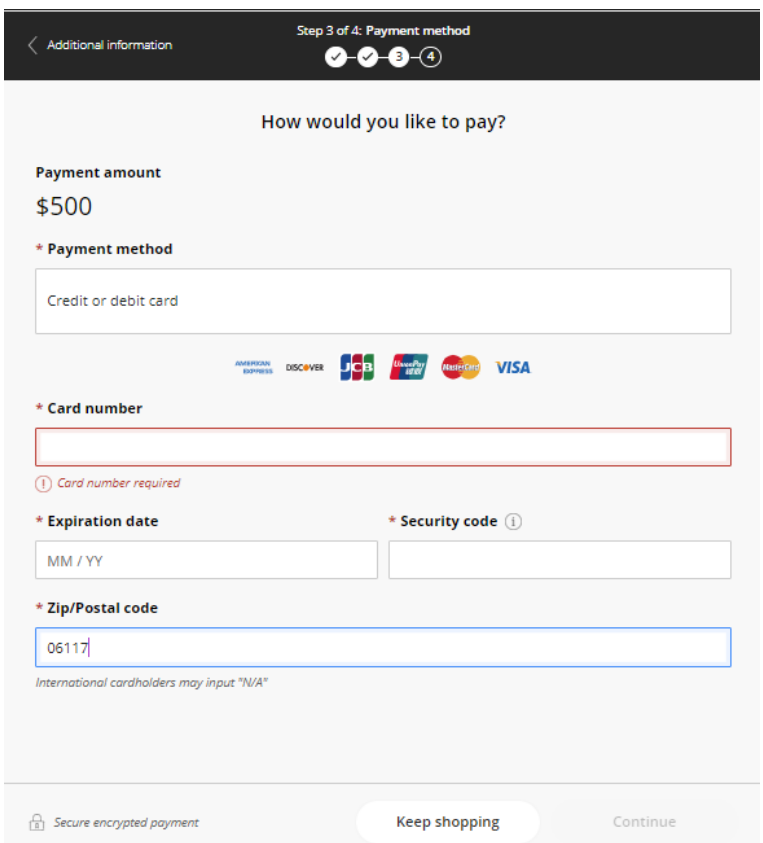

7. You will receive a confirmation and a receipt to your provided email address.

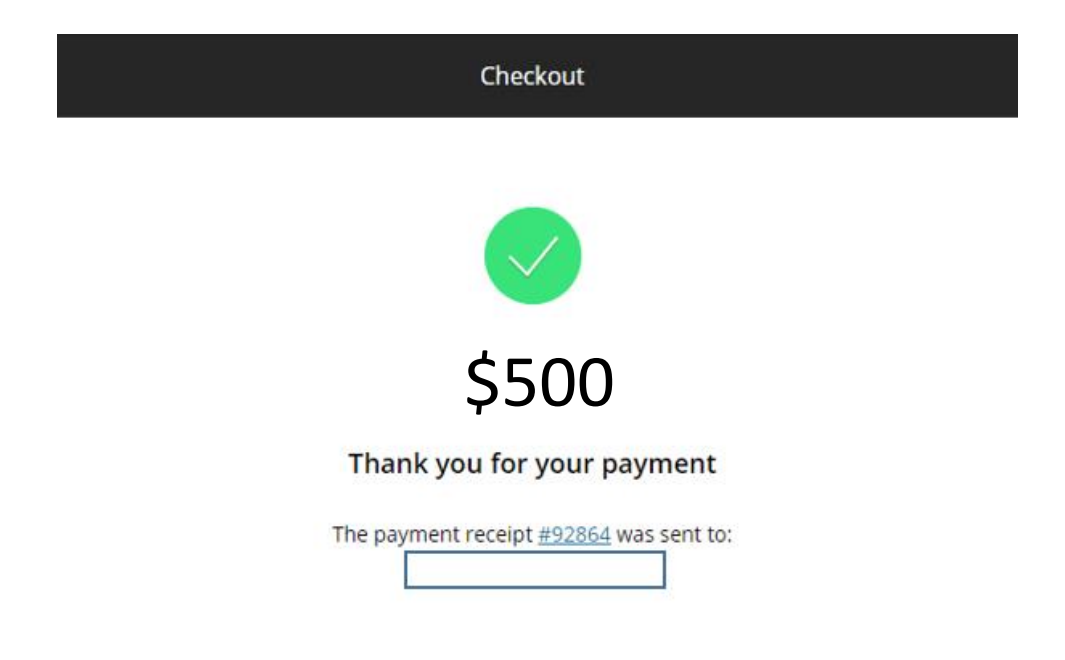